**Муниципальное бюджетное общеобразовательное учреждение «Средняя общеобразовательная школа № 41 имени В.В.Сизова» города Курска**

# **ИТОГОВЫЙ ИНДИВИДУАЛЬНЫЙ ПРОЕКТ**

**Тема: «Arduino»**

> **Выполнил: Воронков Дмитрий Николаевич, ученик 9 класса Г**

> **Куратор проекта: Склярова Елена Александровна, учитель информатики**

**Допуск к защите: \_\_\_\_\_\_\_\_\_\_\_\_\_\_\_\_\_\_\_**

**Подпись куратора: \_\_\_\_\_\_\_\_\_\_\_\_\_\_\_\_\_\_**

# Оглавление

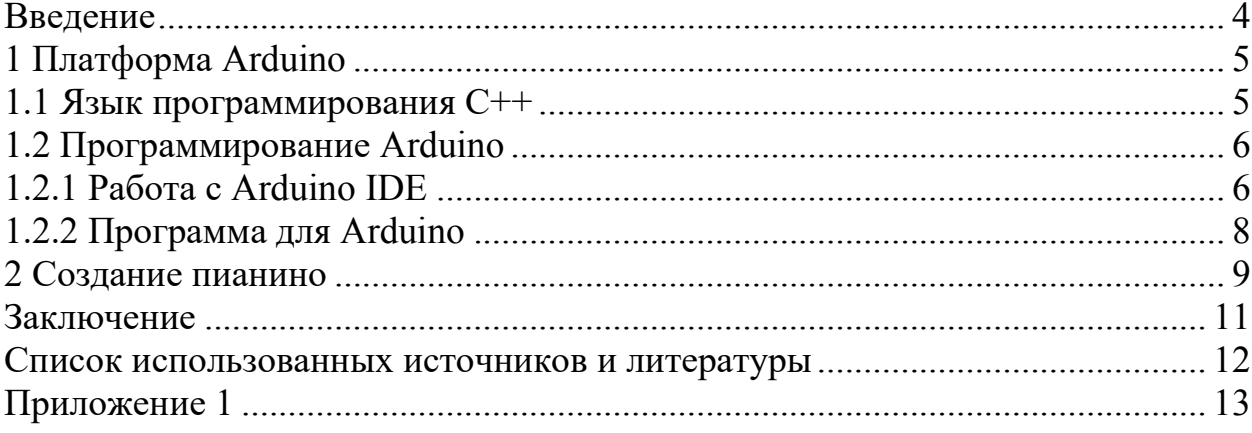

**Тема проекта:** «Arduino».

<span id="page-2-0"></span>Тема проекта создания пианино на базе Arduino имеет высокую **актуальность** по нескольким причинам:

1. Интерес учащихся к технологиям: проект на основе Arduino позволяет ученикам познакомиться с программированием, электроникой и механикой, что может стимулировать их интерес к техническим наукам и инженерии.

2. Интеграция предметов: создание пианино на Arduino объединяет знания из различных предметных областей, таких как физика, математика, информатика, музыка. Это способствует целостному обучению и развитию универсальных компетенций.

3. Развитие творческого мышления: проектирование и программирование пианино позволяет учащимся проявить свою творческую индивидуальность, экспериментировать и находить нестандартные решения.

4. Современные технологии: использование Arduino, платформы с открытым исходным кодом, позволяет учащимся освоить современные технологии и методы работы, которые востребованы на рынке труда.

5. Возможность индивидуализации обучения: каждый ученик может создать уникальное пианино, настроенное под свои предпочтения и потребности, что способствует индивидуальной работе и развитию личностных качеств.

Таким образом, проект создания пианино на Arduino представляет собой увлекательную и актуальную практическую задачу для учащихся, способствующую развитию разносторонних навыков и знаний.

**Проблема проекта:** Создание пианино через платформу Arduino, имея малый опыт работы с ней.

**Цель проекта:** данная работа заключается в изучении языке С++, программировании на нем, путем создания практического устройства - Пианино.

Для успешного достижения цели следует выполнить ряд **задач:**

1. Изучить платформу Arduino и язык С++ для работы с ней.

2. Узнать о создании подобных устройств с помощью набора Arduino

3. Создать объект проекта - Пианино на плате Arduino UNO

**Тип проекта:** практико-ориентированный

**Проектным продуктом является:** пианино, реферат, презентация План работы над проектом:

- 1. Сбор необходимых источников (сентябрь 2023г.).
- 2. Изучение функционала языков (октябрь-ноябрь 2023г.)
- 3. Сборка и написания кода для пианино (декабрь-январь 2024г.).
- 4. Написание проекта (февраль 2024г.).
- 5. Создание презентации для защиты (март 2024г.).

# **1 Платформа Arduino**

<span id="page-3-0"></span>Arduino — это электронный конструктор и удобная платформа быстрой разработки электронных устройств для новичков и профессионалов. Платформа пользуется огромной популярностью во всем мире благодаря удобству и простоте [языка программирования,](http://arduino.ru/Reference) а также открытой архитектуре и программному коду. Устройство программируется через USB без использования программаторов.

Arduino позволяет компьютеру выйти за рамки виртуального мира в физический и взаимодействовать с ним. Устройства на базе Arduino могут получать информацию об окружающей среде посредством различных датчиков, а также могут управлять различными исполнительными устройствами.

Свою популярность Arduino приобрела благодаря простоте и дружелюбности. Даже полный ноль в программировании и схемотехнике может освоить основы работы с Arduino за пару часов. Этому поспособствуют тысячи публикаций, учебников, заметок в интернете и отличная серия [видеоуроков по Arduino](http://wiki.amperka.ru/видеоуроки:1-первые-шаги) на русском языке.

Программы для Arduino пишутся на обычном C++, дополненным простыми и понятными функциями для управления вводом-выводом на контактах. Если вы уже знаете C++ - Arduino станет дверью в новый мир, где программы не ограничены рамками компьютера, а взаимодействуют с окружающим миром и влияют на него. Если же вы новичок в программировании — не проблема, вы с лёгкостью научитесь, это просто.

Для удобства работы с Arduino существует бесплатная официальная среда программирования [Arduino IDE](https://amperka.ru/page/arduino-ide) , работающая под Windows, Mac OS и Linux. С помощью неё загрузка новой программы в Arduino становится делом одного клика, только лишь подключите плату к компьютеру через USB.

Вам не понадобится паяльник. Полноценные устройства можно собирать, используя специальную [макетную доску](https://amperka.ru/collection/breadboards), [перемычки и](https://amperka.ru/collection/proto-wires)  [провода](https://amperka.ru/collection/proto-wires) абсолютно без пайки. Конструирование ещё не было таким быстрым и простым<sup>1</sup>.

## <span id="page-3-1"></span>**1.1 Язык программирования С++**

Программирование микроконтроллеров Arduino осуществляется на языке программирования  $C++$ . Этот язык является низкоуровневым, поэтому считается сложным и имеет высокий порог вхождения. Но для программирования Arduino используется упрощенная версия этого языка программирования. Так же для упрощения разработки прошивок существует

<sup>1</sup> Ведение в Arduino. URL[:https://alexgyver.ru/lessons/before-start/](https://alexgyver.ru/lessons/before-start/)

<span id="page-4-0"></span>множество функций, классов, методов и т.п. Благодаря этому работать с этими микроконтроллерами очень удобно и легко.

# 1.2 Программирование Arduino

Для работы с Ардуино нам понадобится компьютер, USB data-кабель и некоторый софт.

Компьютер c Windows 7 Ha WinXP новые или выше. версии Arduino IDE либо работают очень плохо, либо не работают вовсе. MacOS и Linux-подобные оси тоже подходят, так как среда разработки Arduino IDE кроссплатформенная. Также программировать Ардуино можно с планшета или даже смартфона под Андроид при помощи официального приложения.

USB кабель должен быть именно data-кабелем, по такому кабелю ланные (например, таким полключается передаются  $\mathbf{K}$ компьютеру смартфон/фотоаппарат/плеер). Есть три типа USB штекера, которые используются на платах Ардуино: mini-USB (Arduino Nano), micro-USB (Arduino micro) и USB type B (Arduino UNO, MEGA), бывают и китайские полелки на USB type  $C^2$ .

#### **Arduino IDE.**

Программирование Arduino осуществляется

 $\bf{B}$ 

приложении Arduino IDE. Среда разработки Arduino IDE, скачивается с официального сайта и устанавливаем актуальную версию для своей операционной системы. В окне загрузки жмём JUST DOWNLOAD, чтобы начать загрузку без пожертвования.

# <span id="page-4-1"></span>1.2.1 Работа с Arduino IDE

Рассмотрим основную программу, с которой будем работать расшифровывается как Arduino IDE.  $\langle$ IDE<sub>»</sub> интегрированная среда разработки, и в нашем случае представляет собой блокнот, в котором мы пишем код[12], препроцессор и компилятор, которые проверяют  $\overline{M}$ компилируют код, и инструменты для загрузки, которые загружают код выбранным способом. IDE написана на языке java.

Описание того, в чем могут возникнуть сложности при изучении программы:

## «Интерфейс».

Сначала рассмотрим общий вид программы, т.е. как она выглядит после запуска. В самом центре – блокнот, то самое место, где пишется код. По умолчанию уже написаны два стандартных блока, setup и loop.

<sup>&</sup>lt;sup>2</sup> Ведение в Arduino. URL:https://alexgyver.ru/lessons/before-start/

Проверить – компиляция (сборка, проверка на ошибки…) кода без его загрузки в плату. То есть код можно написать и проверить на ошибки даже не подключая плату к компьютеру

Загрузить – компиляция и загрузка прошивки в плату

Создать/открыть/сохранить – тут всё понятно

 Монитор порта – кнопка открывает монитор последовательного пора для общения с платой

Меню вкладок – работа с вкладками, о них поговорим ниже

Текущее состояние – тут выводится краткая информация о последнем действии<sup>3</sup>.

 Конфигурация оборудования – выводится название выбранной платы, версии микроконтроллера и номер выбранного COM порта.

#### **«Меню».**

Пункты меню, которые могут вызвать трудности в понимании:

Папка со скетчами – список скетчей, которые сохранены туда, куда программа предлагает их сохранять по умолчанию (Документы/Arduino)

Примеры – список установленных библиотек с подсписком примеров к каждой. Весьма полезная штука

#### **«Настройки».**

Куча интересных настроек на свой вкус. Из них отмечу:

Размещение папки скетчей – куда по умолчанию сохраняются скетчи

Показать подробный вывод – показывает подробный лог при компиляции и загрузке, нужно при поиске багов и непонятных глюков/ошибок.

Проверить/компилировать – то же, что кнопка галочка

Загрузка – то же, что кнопка загрузка

Подключить библиотеку – подключает в код библиотеку, с директивой include, всё как нужно.

Управлять библиотеками… – открывает менеджер библиотек, из которого можно установить библиотеки из официального списка.

Добавить файл… – подключает в код внешний файл

Архивировать скетч – сохраняет скетч как .zip архив

 Исправить кодировку и перезагрузить – полезная штука, если код был предварительно скачан из интернета и сбилась кодировка.

Плата – выбор платы, куда хотим загрузить прошивку

 Процессор – выбор процессора, который стоит на плате. Обычно он один на выбор, но иногда есть варианты

 Порт – COM порт, к которому подключена плата. Это всегда порт, отличный от COM1 (системный порт)<sup>4</sup>.

<sup>3</sup>Фаблаб «Робототехника Ардуино».URL:https://roboteh.club/course/robototexnika arduino/?ysclid=lt xf68gtqb878918017

<sup>4</sup> Официальный сайт Arduino. [URL:https://www.arduino.cc/](https://www.arduino.cc/)

# <span id="page-6-0"></span>**1.2.2 Программа для Arduino**

Так выглядит программа в приложении Arduino IDE.

Пояснение команд кода:

setup()

Функция setup() вызывается, когда скетч начинает исполняться. Используется для определения режимов работы выводов, запуска используемых библиотек и т.д. Функция setup выполняется только один раз, после каждой подачи питания или перезагрузки платы Arduino.

PinMode ()

Конфигурирует режим работы указанного вывода: как вход либо как выход.

pinMode(pin, mode)

pin: номер вывода, режим работы которого будет конфигурироваться.

mode: принимает значения INPUT, OUTPUT

digitalRead()

Отправляет на цифровой вывод значение [HIGH](https://all-arduino.ru/programmirovanie-arduino/Constants#highlow) или [LOW.](https://all-arduino.ru/programmirovanie-arduino/Constants#highlow)

Если функцией [pinMode\(\)](https://all-arduino.ru/programmirovanie-arduino/PinMode) вывод сконфигурирован как выход (OUTPUT), то при выполнении функции digitalWrite() его напряжение будет изменено на соответствующее значение: 5 В (либо 3.3 В для плат, работающих от 3.3В) при отправке НІGH, 0 В (земля) — при LOW<sup>5</sup>.

Оператор if()

if (условие) $\{\}$ 

if проверяет условие и если оно верно то выполняется следующий блок кода, заключенный в фигурные скобки. Если блок кода состоит из одной команды то фигурные скобки можно опустить.

## buzzer

предназначен для генерации звукового сигнала в роботах

 В коде используется библиотека «IRremote.h». Для ее загрузки перейдем в Инструменты/Управлять библиотеками.... В менеджере библиотек находим IRremote и устанавливаем. Команды из этой библиотеки пояснены в коде. Подробное описание библиотеки<sup>6</sup>.

<sup>5</sup> Фаблаб «Робототехника Ардуино». URL:https://roboteh.club/course/robototexnikaarduino/?ysclid=ltxf68gtqb87891801

<sup>6</sup> Официальный сайт Arduino. [URL:https://www.arduino.cc/](https://www.arduino.cc/)

#### <span id="page-7-0"></span>**2 Создание пианино**

Для начала, нам понадобятся детали и устройства:

Провода (12 штук); Кнопки (4 штуки); Пьезоэлемент (1 штука);

Резисторы (4 штуки) и самые главные устройства: макетная плата и плата Arduino UNO.

Ставим все устройства как показано на рисунке 1.

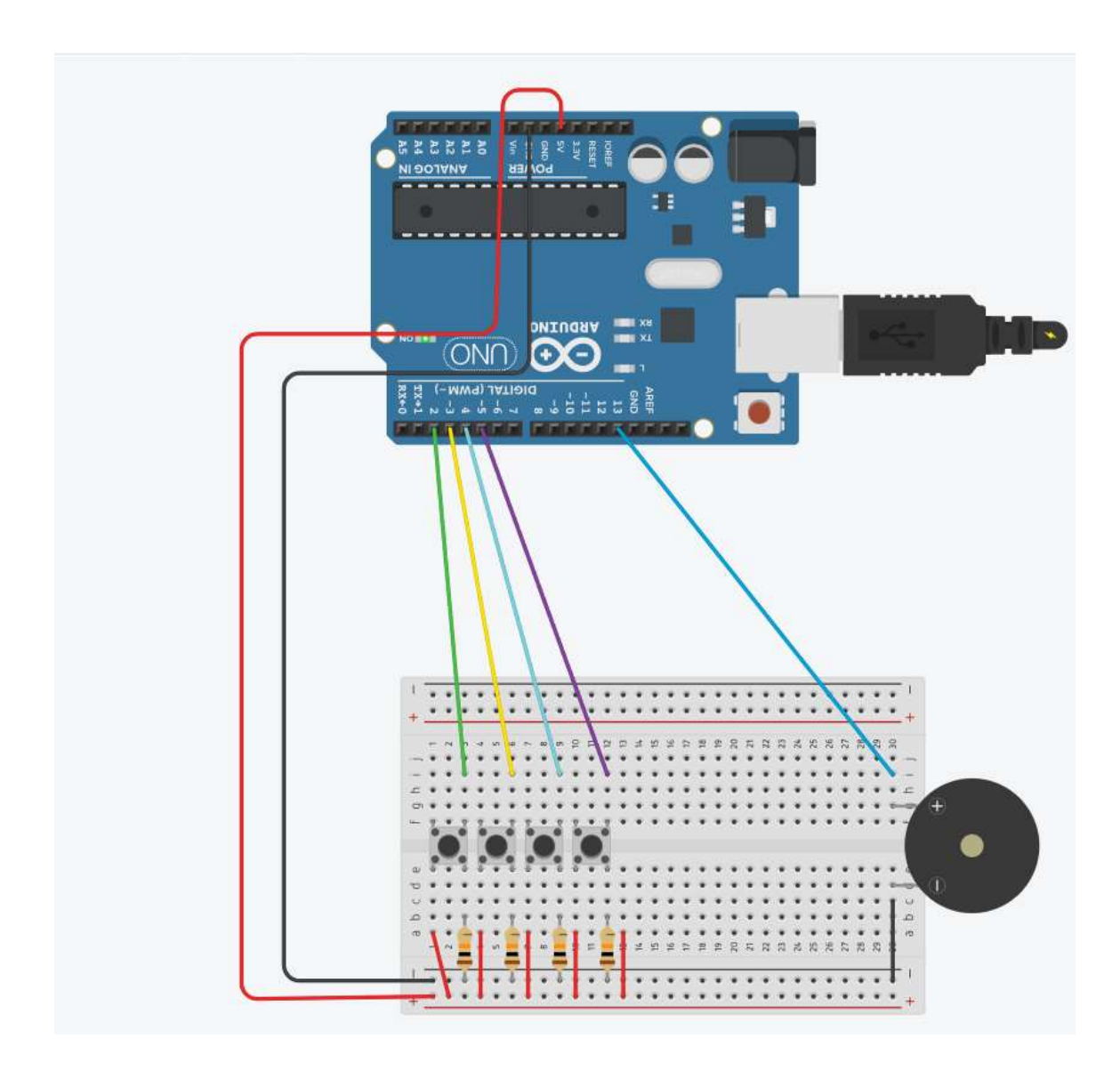

Рисунок 1 – Сбор и установка необходимых элементов

Далее вводится во вкладке «Код» наш код (рисунок 2). Если всё сделано верно, то из пьезоэлемента будут идти звуки разных тонов, нажимая на кнопки.

```
\begin{array}{ll} 1 & \text{int but} 1 & = 2j \\ 2 & \text{int but} 2 & = 3j \\ 3 & \text{int but} 3 & = 4j \\ 1 & \text{int but} 4 & = 5j \end{array}int buzzer = 13;
                ï
           \frac{3}{10} void setup()
    :<br>
10 {<br>
11 pinMode (but2, INFUT) ;<br>
11 pinMode (but3, INFUT) ;<br>
13 pinMode (but3, INFUT) ;<br>
13 pinMode (burser, SUTFUT) ;<br>
17 pinMode (burser, SUTFUT) ;<br>
20 }<br>
21 veid loop ()<br>
11 int b1 = digitalRead (but1) ;<br>
11 int b1 
23 int bi * digitalRead(buts)<br>
23 if (bl == 1 ) (<br>
10 if (bl == 1 ) (<br>
tone (buzzer, 300, 100);<br>
1 if (b2 == 1 ) {<br>
15 if (b2 == 1 ) {<br>
16 if (b3 == 1 ) {<br>
29 if (b3 == 1 ) {<br>
29 if (b3 == 1 ) {<br>
16 if (b4 == 1 ) {<br>
16 if
```
Рисунок 2 - Код для пианино

<span id="page-9-0"></span>В ходе работы над проектом по созданию пианино на Arduino я нашел наиболее интересным и запоминающимся то, как можно объединить программирование, электронику и музыку в одном проекте. Меня поразило, как можно создать функциональное музыкальное устройство использованием простых компонентов и технологий.

В процессе работы над проектом я научился основам программирования на Arduino, понял принципы работы с электроникой и изучил основы создания музыкальных проектов. Также я улучшил свои навыки в планировании и организации работы, а также в решении технических проблем и ошибок.

Что касается оценки результатов моего проекта, я доволен тем, что мне удалось создать рабочий прототип пианино на Arduino. Однако, я столкнулся с некоторыми техническими трудностями, которые потребовали дополнительного времени и усилий для их решения.

Я считаю, что явным успехом было то, что я смог добиться звучания музыки при нажатии клавиш.

Если бы я начал свой проект заново, я бы уделил больше времени изначальной концепции и планированию. Также я бы более детально изучил документацию и примеры кода, чтобы избежать некоторых ошибок и ускорить процесс разработки. В целом, я считаю, что проект был успешным, но есть место для улучшения в организации работы и технической подготовке.

#### **Список использованных источников и литературы**

- <span id="page-10-0"></span>1. Ведение в Arduino. URL[:https://alexgyver.ru/lessons/before-start/](https://alexgyver.ru/lessons/before-start/) (дата обращения: 26.09.2023г.).
- 2. Официальный сайт Arduino. [URL:https://www.arduino.cc/](https://www.arduino.cc/) (дата обращения: 26.09.2023г.).
- 3. Программирование Arduino. URL[:https://all-arduino.ru/programmirovanie](https://all-arduino.ru/programmirovanie-arduino/)[arduino/](https://all-arduino.ru/programmirovanie-arduino/) (дата обращения: 26.10.2023г.).
- 4. Фаблаб «Робототехника Ардуино».URL:https://roboteh.club/course/robotote xnika-arduino/?ysclid=ltxf68gtqb878918017 (дата обращения: 30.02.2024г.).

Пояснения терминов, встречающийся в тексте

- <span id="page-11-0"></span>1. Макетная плата — универсальная печатная плата для сборки и моделирования прототипов электронных устройств. Макетные платы подразделяются на два типа: для монтажа посредством пайки и без таковой.
- 2. Периферийное устройство (англ. peripheral)  $\overline{\phantom{0}}$ аппаратура, которая позволяет вводить информацию в компьютер или выводить её из него.
- 3. Окно́ прозра́чности (англ. Transmission Window, Telecom Window) диапазон длин волн оптического излучения, в котором имеет место меньшее, по сравнению с другими диапазонами, затухание излучения в среде, в частности — в оптическом волокне.
- 4. 4 Фотодиод приёмник оптического излучения, который преобразует попавший на его фоточувствительную область свет в электрический заряд за счёт процессов в р-п-переходе.
- 5. Печатная плата (англ. printed circuit board, PCB, или printed wiring board, PWB) — пластина из диэлектрика, на поверхности и/или в объёме которой сформированы электропроводящие цепи электронной схемы.
- 6. Пин — контакт (ножка) в электронике для соединения двух элементов схемы.
- 7. Софт - программное или математическое обеспечение.
- 8. Код взаимно однозначное отображение конечного упорядоченного принадлежащих некоторому конечному множества символов, алфавиту, на иное, не обязательно упорядоченное, как правило более обширное множество символов для кодирования передачи, хранения или преобразования информации.
- 9. Библиотека (от англ. library) в программировании сборник подпрограмм и разработки программного ли объектов. используемых ДЛЯ обеспечения (ПО).
- 10. Подробное описание библиотеки https://github.com/Arduino-IRremote/Arduino-IRremote#converting-your-2x-program-to-the-3x-version